## Kurzanleitung zur Registrieung auf [www.khg-1983.de](http://www.khg-1983.de/)

Da wir einige Inhalte auf der Seite vor unbefugtem Zugriff schützen müssen, muss jeder, der an diese Infos ran will, sich erstmal registrieren. Danach muß er auch noch vom Admin freigeschaltet werden. Das ganzde geht folgendermassen vonstatten:

Wenn man eine der geschützen Seiten ansteuert, dann wird der Anmeldedialog an

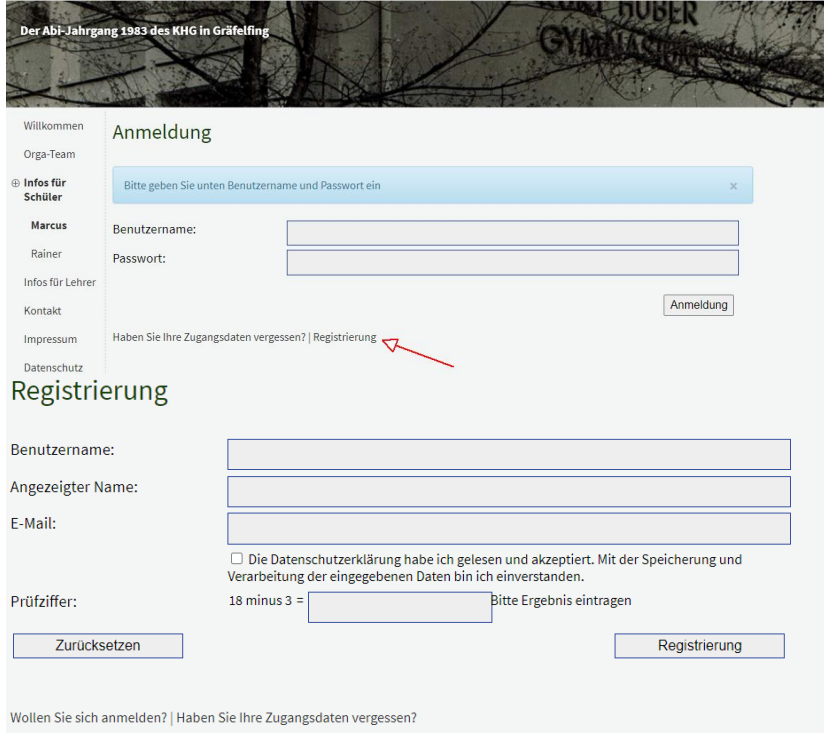

Wenn man eine der geschützen Seiten ansteuert, dann wird der Anmeldedialog angezeigt. Wer nicht schon registriert ist, muß hier auf "Registrierung" klicken.

Hier muß man lediglich den gewünschten Benutzernamen angeben, dann noch bitte den vollen Namen, die E-Mail-Adresse und eine Prüfziffer, die verhindert, dass böse Buben es zu leicht haben uns mit blödsinnigen Registrierungen vollmüllen.

Hallo Test Test,

Deine Registrierung auf Der Abi-Jahrgang 1983 des KHG in Gräfelfing ist abgeschlossen und Deine Anmeldedaten lauten:

Benutzername: test Passwort: BlaBlaBla

Zum Ändern des des Passworts gehe bitte auf [https://www.khg-1983.de/admin](https://deref-web.de/mail/client/U9RZhFh9Z_0/dereferrer/?redirectUrl=https%3A%2F%2Fwww.khg-1983.de%2Fadmin)

Hier geht es zum Log-In: [https://www.khg-1983.de/account/login.php](https://deref-web.de/mail/client/M16skXnpxrs/dereferrer/?redirectUrl=https%3A%2F%2Fwww.khg-1983.de%2Faccount%2Flogin.php)

Bei Fragen oder Problemen wenden Sie sich bitte an den Support: [klaus@m-netze.de](mailto:klaus@m-netze.de)

-----------------------------------------------

Diese E-Mail wurde automatisch erstellt.

Du bekommst nun eine E-Mail mit etwa folgenden Inhalt (siehe links). Diese E-Mail enthält ein vorläufiges Passwort, dass auf

[https://www.khg-](https://deref-web.de/mail/client/U9RZhFh9Z_0/dereferrer/?redirectUrl=https%3A%2F%2Fwww.khg-1983.de%2Fadmin)[1983.de/admin](https://deref-web.de/mail/client/U9RZhFh9Z_0/dereferrer/?redirectUrl=https%3A%2F%2Fwww.khg-1983.de%2Fadmin)

geändert werden sollte.

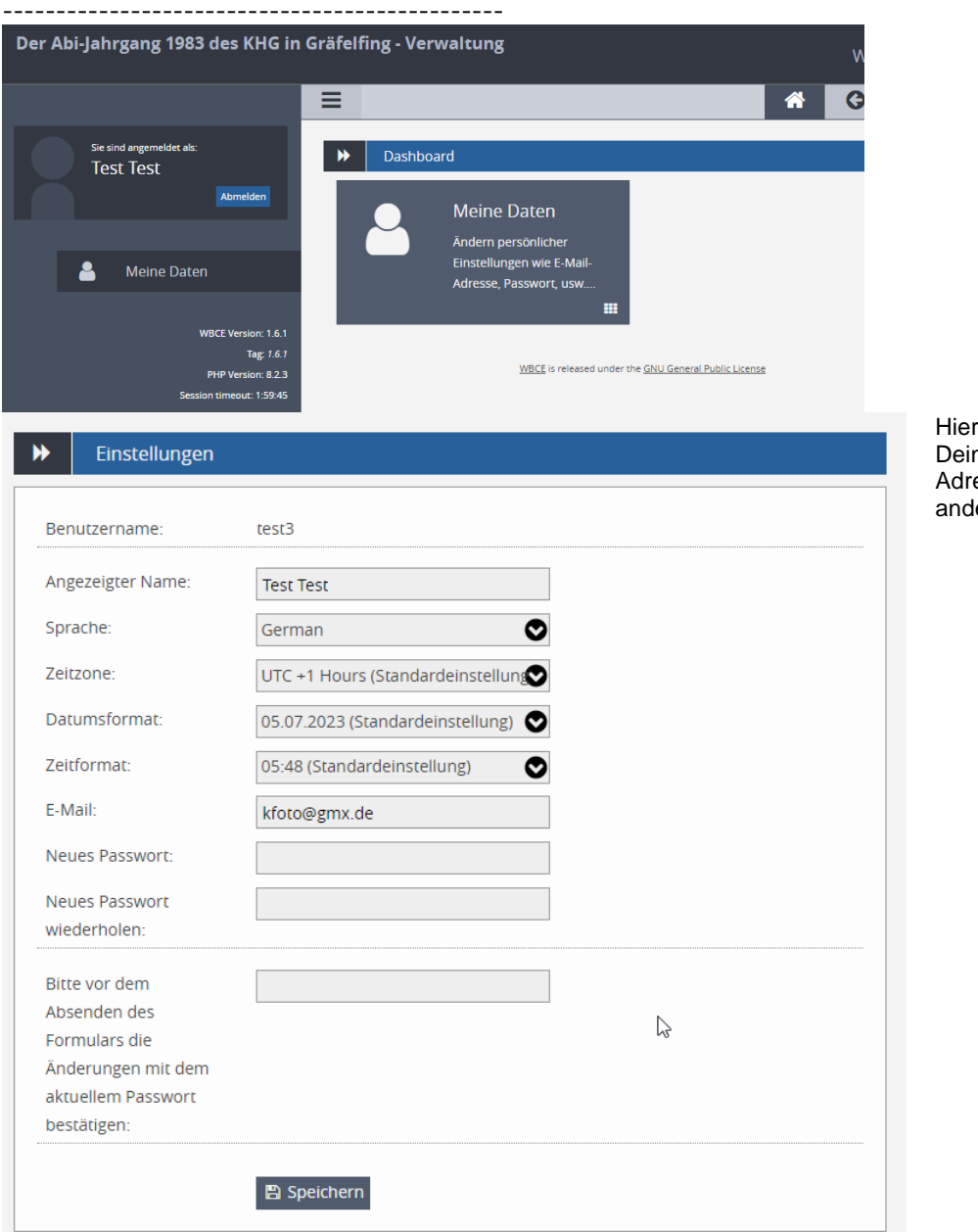

kannst Du auch ne E-Mail esse und leres ändern.

Der Klaus wird zeitnah die Gruppen anpassen und Dir eine E-Mail schreiben, dass Du jetzt an alles ran kommst